# Awaptec Keypads

# SINEVO

# Awaptec Keypads

### OVERVIEW

This driver is used to send and receive data from the awapGateway and interact with the awapSwitch. The connection is made via RS232. You need one Awaptec Gateway driver per project and as many Awaptec Keypad drivers as keypads are used.

# **Quick Start**

- 1. Make sure the DriverCentral cloud driver is in your project
- 2. Add the Awaptec Gateway driver to your project and make the RS232 connection.
- 3. Next, add an Awaptec Keypad driver, the connection to the Awaptec Gateway driver is made automatically.
- 4. Now write the correct keypad address in the property "Keypad Address" and wait approximately 10-15 seconds. In this time, the address gets registered in the gateway driver and the state of the temperature and humidity gets updated.
- 5. At this point, you can move on and set all the needed button properties.
- 6. After you set these, you can setup your connections or make some programming.

More Information about the Awaptec devices can be found here: https://awaptec.ch/

**Awaptec Configurations** 

# **Button Numbering:**

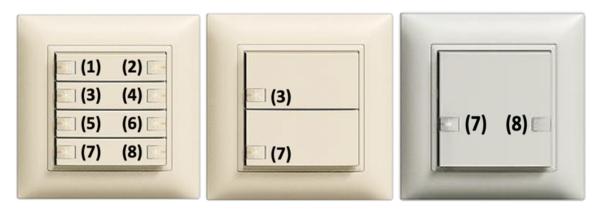

# **Button Configuration:**

| Taste 1                              |                            |  |
|--------------------------------------|----------------------------|--|
| Beschriftung                         |                            |  |
| Standard Ereignisse                  | Gedrückt/Losgelassen 🗹     |  |
| Klick Ereignisse                     | 1x 2x 3x 4x                |  |
| Ereignisse Taste lange gedrückt      | gedrückt 📃 losgelassen 🗌   |  |
| Ereignisse Taste sehr lange gedrückt | : gedrückt 📃 losgelassen 📃 |  |
|                                      |                            |  |

Click and hold events are generated by the driver itself, if simulated events are enabled.

# **Properties**

**Driver Version** Shows the version of the driver.

### **Debug Mode**

When set to On, prints out more information on the Lua tab about what the driver is receiving/sending.

### **Keypad Address:**

The address of the keypad, you want to configure.

### Button Click Time in ms:

Define the time in which the button release is handled as click. After this time, the button release is handled as hold.

# Temperature:

Displays the actual temperature.

### Humidity:

Displays the actual humidity.

Button X: Enable or disable button.

Button X Name:

Name of the Button.

### **Button X Simulated Events:**

Enable or disable simulated events. When simulated events are disabled, the click time is ignored. Every time the button gets released, a click command is sent.

### **Button X LED Behavior:**

Follow Connection: The button LED behaves of the state of the connection. Programmed: The button LED ignores the connection.

### Button X LED Color Source:

This property is only visible, if button LED behavior is set to "Follow Connection". When set to "Custom", the LED colors from the properties are used.

### **Button X LED On RGB Color:** The "On" color of the button.

# Button X LED Off RGB Color:

The "Off color of the button.

# Actions

### Locate Keypad:

The Keypad will blink and you will hear a buzz sound for approximately 10 seconds.

### **Events**

### **Temperature Changed:** Event will fire, when temperature changes.

Humidity Changed: Event will fire, when humidity changes.

### Button pressed:

Event will fire, when button gets pressed.

# ...., ....

Button released: Event will fire, when button gets released.

# Button hold:

Event will fire, when button is longer pressed than the button click time. Only if simulated events are enabled.

### **Button click:**

Event will fire, when button gets clicked. If simulated events are enabled, the button must be released before the button click time runs out.

# Variables

### **TEMPERATURE (string)** Stores the actual temperature.

HUMIDITY (string) Stores the actual humidity.

Change Log

### • 20230412

• Initial release of this driver

Support

Contact information: Sinevo Development development@sinevo.ch

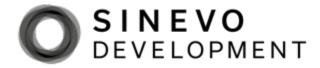